**Ein Produkt von MDC**  $-V1.11-$ 

Der Bordcomputer dient zur Ermittlung und Anzeige der im Auto anfallenden Daten und kann so gezielt zu einer entsprechenden Fahrweise genutzt werden.

Denn nur wer weiß, welchen Benzinverbrauch seine Fahrweise verursacht, kann sie ändern.

Die Daten werden auf zwei Displays dargestellt.

Dabei werden alle wichtigen Daten als Daueranzeige dargestellt.

Ausgabedaten des Bordcomputers:

- Aktueller Verbrauch
- Zwei getrennt Fahrstatistiken mit:
	- $\rightarrow$  Fahrzeit
	- $\rightarrow$  Strecke
	- $\rightarrow$  Durchschnittsverbrauch
	- $\rightarrow$  Durchschnittsgeschwindigkeit
	- $\rightarrow$  Zuschaltbare Maximalgeschwindigkeit
- Uhrzeit
- Geschwindigkeit
- Drehzahl
- Bordspannung
- Ladedruck
- Motortemperatur in 1° Schritten
- Hochgenaue Tankinhaltsanzeige mit Warnhinweisen
- Restfahrstreckenberechnung
- Beschleunigungsmessung
- Gesamtkilometer
- Tageskilometerzähler
- Serviceintervallanzeige
- Ganganzeige
- Ganganzeige im Automatikmodus
- Warnsymbole:
	- → Wasserübertemperatur (statt Originalanzeige)<br>→ Öldruck (statt Originalanzeige)
	-
	- (statt Originalanzeige) → Batterieladung (statt Originalanzeige)
	- $\rightarrow$  Türe(n), Heckklappe auf
- Tempomatanzeige aller Funktionen für den MDC Tempomaten
- Außentemperatur mit Warnsymbol
- Innentemperatur \*2
- Öldruck \*2
- Öltemperatur \*2
- Anschluss eines optionalen Temperaturgebers \*2
- OBD Diagnostik Funktionen

\*2 Nur mit Verteilerbox und Geber

## Weitere Optionen:

- o Updatefähig über Internet und PC-USB Anschluss
- o Vorbereitet für künftige Zusatzoptionen.
- o Individuell Einstellbar (auch komfortabel über PC mit weiteren Einstellmöglichkeiten)
- o Einfache Zweitastenbedienung
- o Einfacher Einbau im Tachogehäuse ohne Veränderungen am Tacho
- o Problemloser Rückbau auf den Originalzustand möglich

**Ein Produkt von MDC**

## $-VI$ . 11-

# **Achtung: Wir empfehlen diese Seite auszudrucken und ins Handschuhfach zu legen!**

# **Werkstattmodus**

Im Werkstattmodus werden

- 1. Alle OBD Aktivitäten des BC eingestellt.
- 2. Die Verwendung der rechten Bedientaste am Cockpit wieder auf den Originalzustand hergestellt.

Der Werkstattmodus wird für folgende Anwendung benötigt:

- ✔ Einstellen der Helligkeit der Cockpitbeleuchtung bei eingeschaltetem Abblendlicht.
- $\overline{\smash{\checkmark}}$  Abschalten des ESP.
- ✔ Anschluss von bestimmten Diagnosegeräten.

Hinweis:

- Während des Werkstattmodus wird die rechte Taste NICHT auf den BC durchgeschaltet, es erfolgt also keine Seitenweiterschaltung am BC.
- OBD Daten können nicht mehr ausgelesen werden.

# **Einschalten des Werkstattmodus**

- 1. Zündung Einschalten.
- 2. Beide Tasten am Cockpit gleichzeitig betätigen.
- 3. Es wird ein heller Schraubenschlüssel angezeigt.

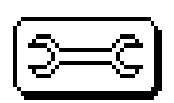

- 4. Tasten loslassen.
- 5. Innerhalb von 10s die Zündung ausschalten. Der Werkstattmodus ist nun aktiviert und wird bei Zündung Ein mit einem dunklen Schraubenschlüssel bestätigt.

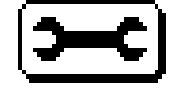

# **Ausschalten des Werkstattmodus**

- 1. Zündung Einschalten.
- 2. Beide Tasten am Cockpit gleichzeitig betätigen.
- 3. Es wird ein heller Schraubenschlüssel angezeigt.

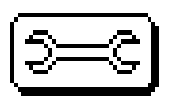

- 4. Tasten loslassen.
- 5. Innerhalb von 10s die Zündung ausschalten. Der Werkstattmodus ist nun wieder ausgeschaltet.

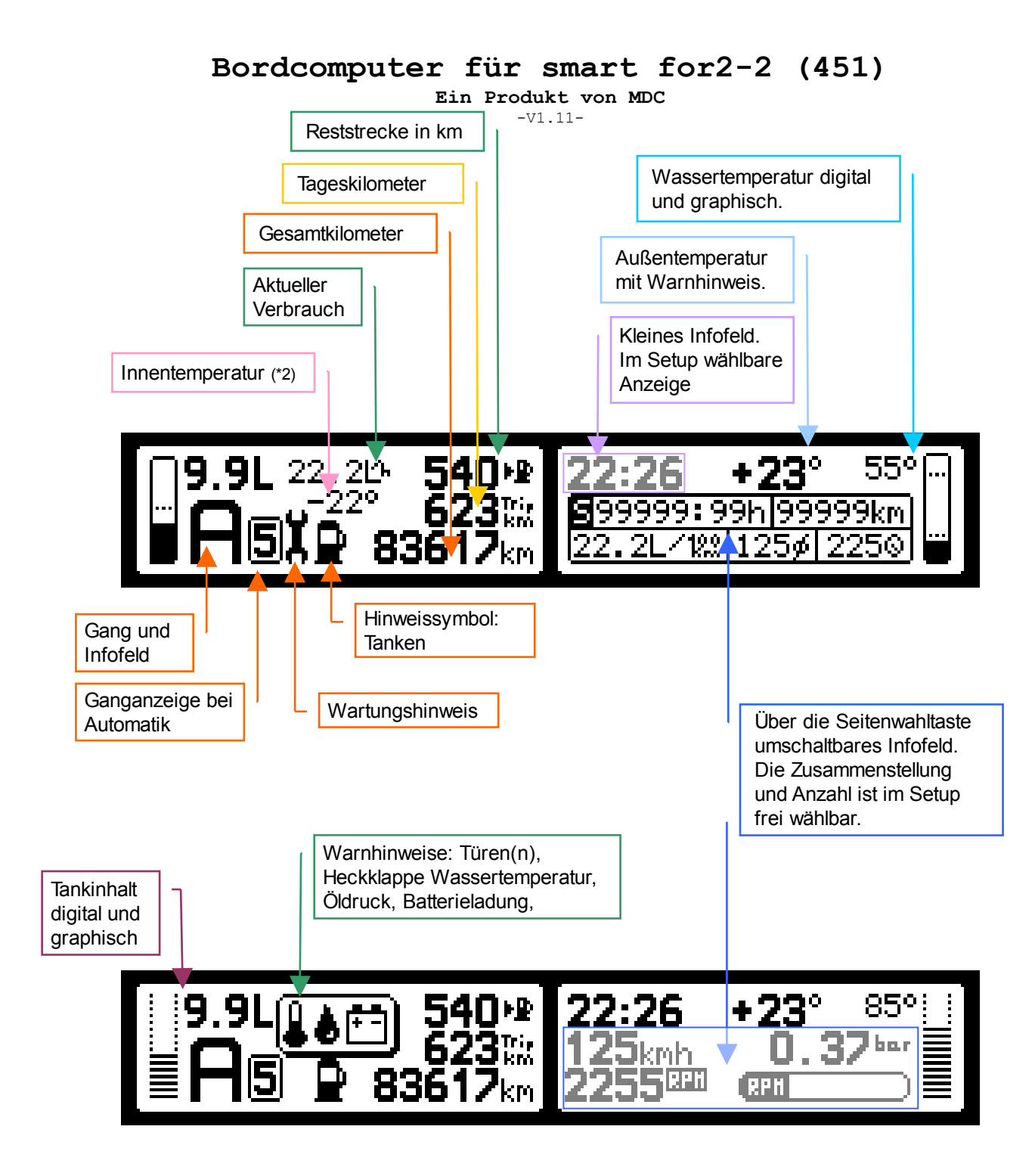

## Tastenzuordnung im Normalbetrieb:

Linke Taste Löschen Tageskilometerzähler. Taste 2s halten.

Auf OBD Seite: Fehlerspeicher lesen und löschen(10s halten)

Rechte Taste → Infofeld weiterschalten oder bei sichtbarer Statistik durch halten von 2s die Statistikwerte löschen. Auf der OBD Seite: zur nächste PID schalten (2s).

## Tastenzuordnung im Standby:

Bei abgezogenem Zündschlüssel kann die Beleuchtung des LCD durch Betätigen einer der beiden Tasten kurzzeitig eingeschaltet werden.

### Löschen der Statistikwerte der Statistiken R, S, T:

Jede der 3 Statistiken kann manuell gelöscht werden. Die S-Statistik kann zusätzlich automatisch nach Ablauf einer Parkzeit gelöscht werden. Die Statistik T kann mit dem Tageskilometerzähler gekoppelt werden.

**Ein Produkt von MDC**

 $-V1.11-$ 

# **Einstellmenü** "Setup"

Dient zur persönlichen Anpassung des Bordcomputers durch den Anwender. Alle Einstellungen bleiben dauerhaft, auch ohne Spannungsversorgung gespeichert.

Einschalten des Setup Menüs: Beide Tasten für 5s halten. Danach beide Tasten loslassen.

Bedienung:

Linke Taste  $\rightarrow$  Menüauswahl. (2s halten  $\rightarrow$  Ein Menü zurück) Rechte Taste  $\rightarrow$  Eingabe, Werteingabe

Menü Hauptseite

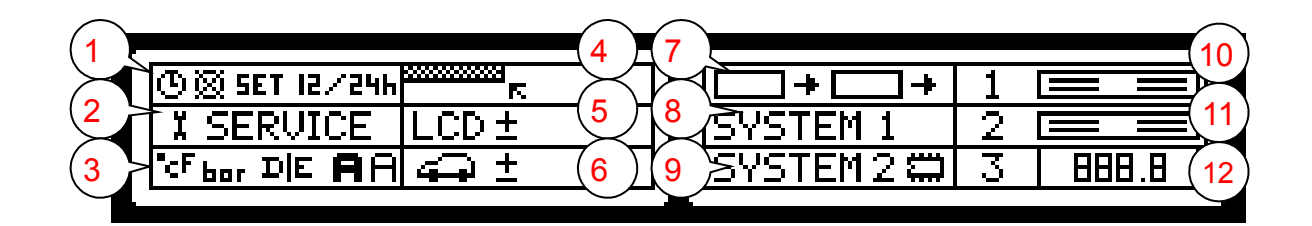

### Menü Unterseiten...

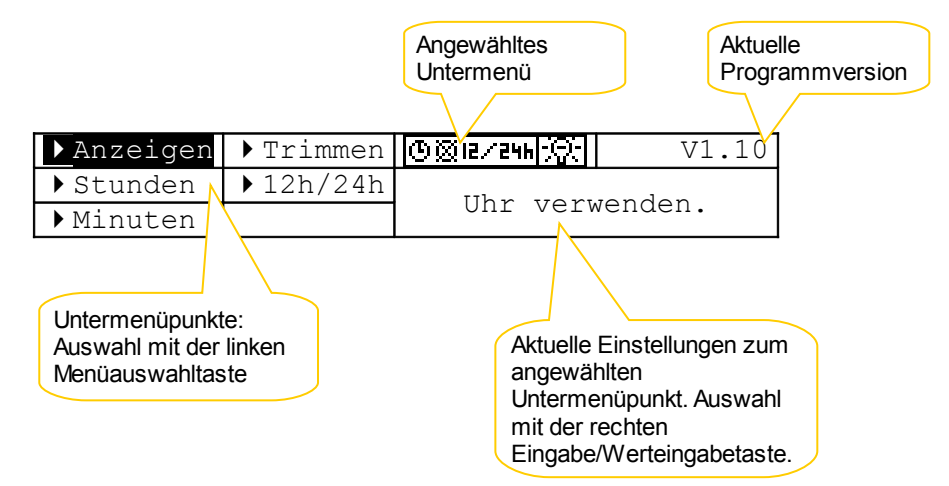

Zu jedem angewähltem Untermenüpunkt im linken LCD, wird im rechten LCD der entsprechende Einstellwert angezeigt.

Das jeweilige Menü/Untermenü kann durch halten der linken Menüauswahltaste von 2 Sekunden verlassen werden (Eine Menüebene zurück).

**Ein Produkt von MDC** -V1.11-

<u>Menü (</u> 1

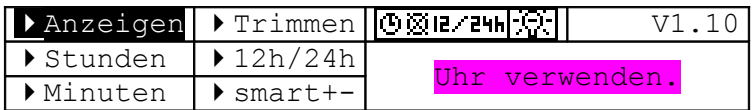

# **Anzeigen:**

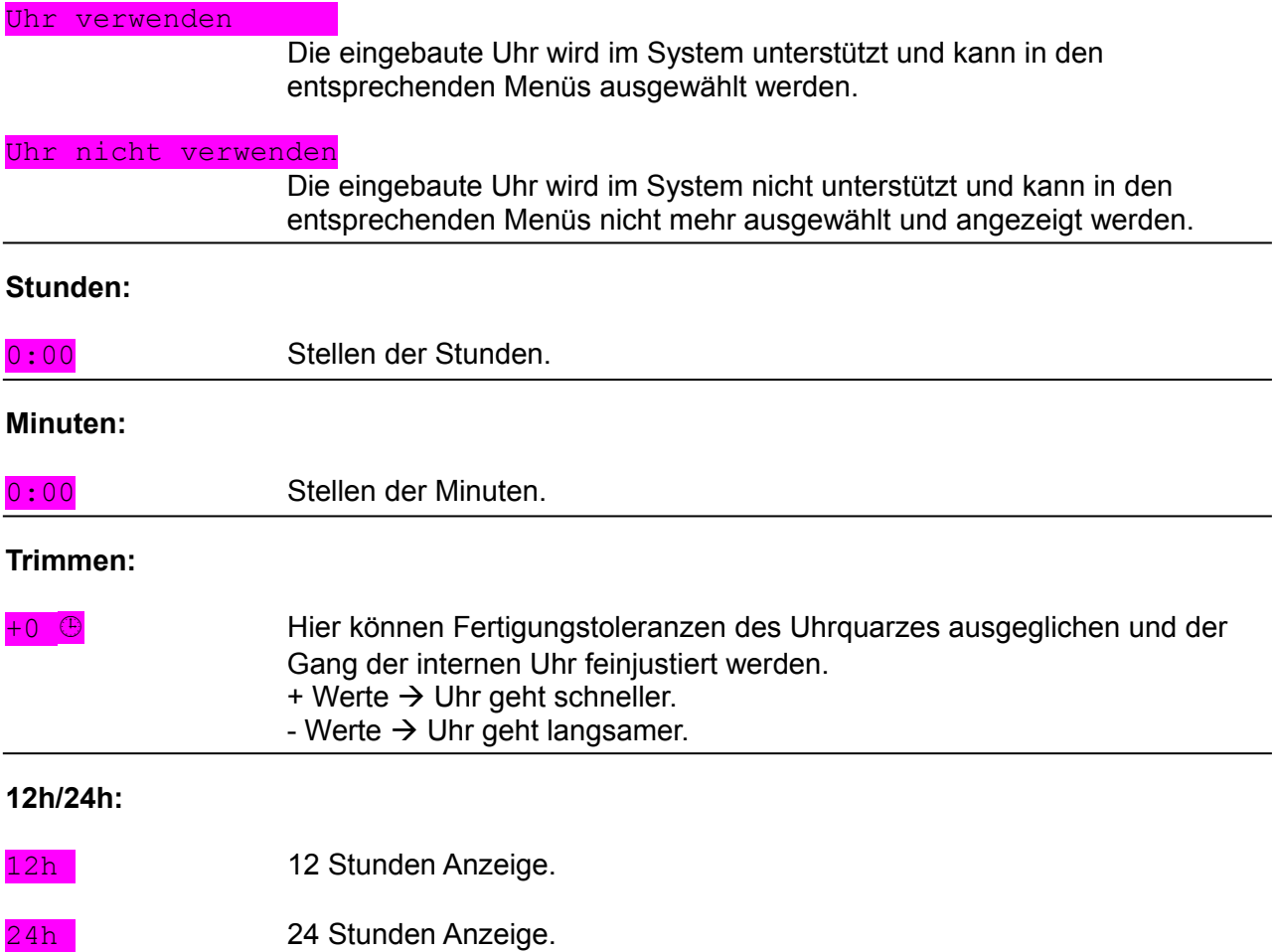

**Ein Produkt von MDC**

-V1.11-

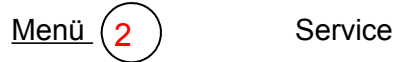

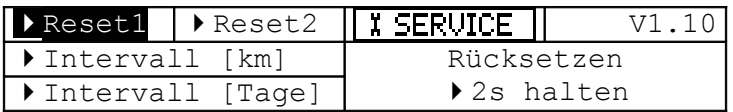

## **Rücksetzen:**

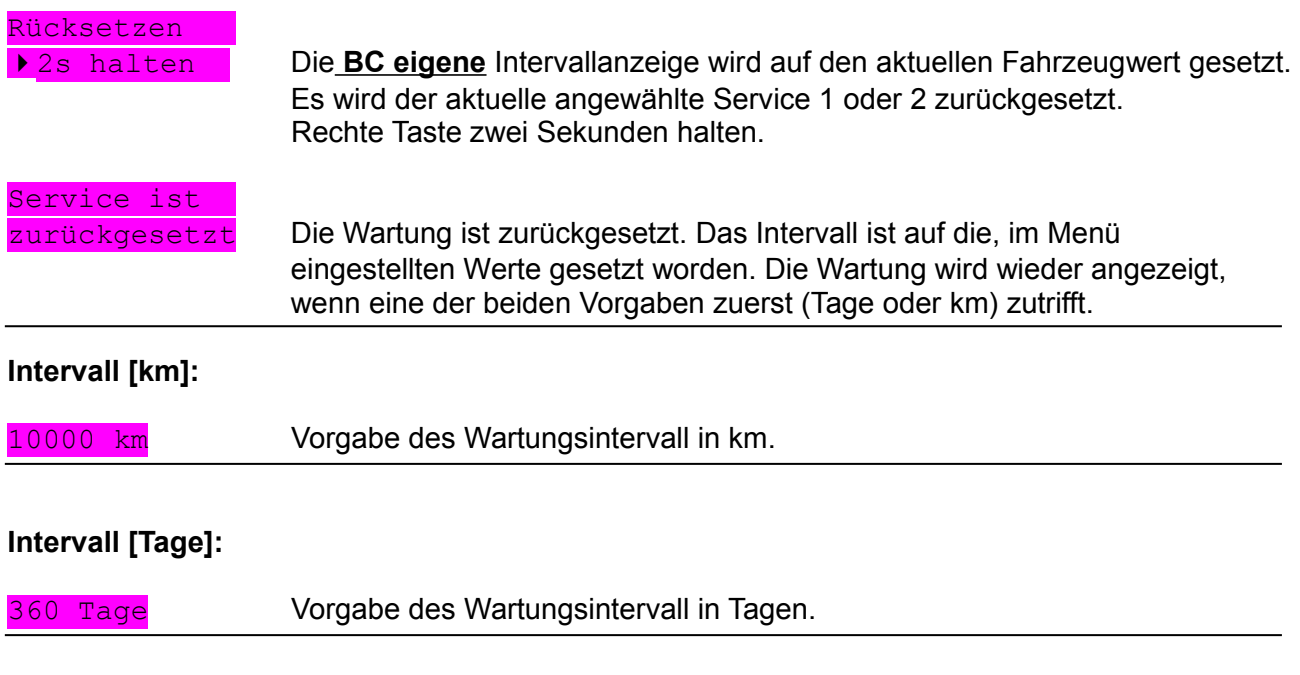

### **Hinweis: Der BC besitzt einen eigenen Wartungszähler. Dieser ist nicht identisch mit dem Fahrzeugeignen Serviceintervallzähler!**

**Ein Produkt von MDC** -V1.11-

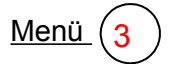

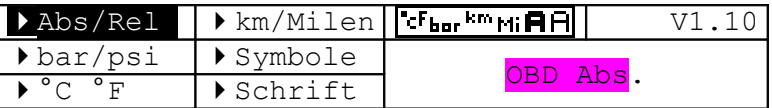

## **Abs/Rel:**

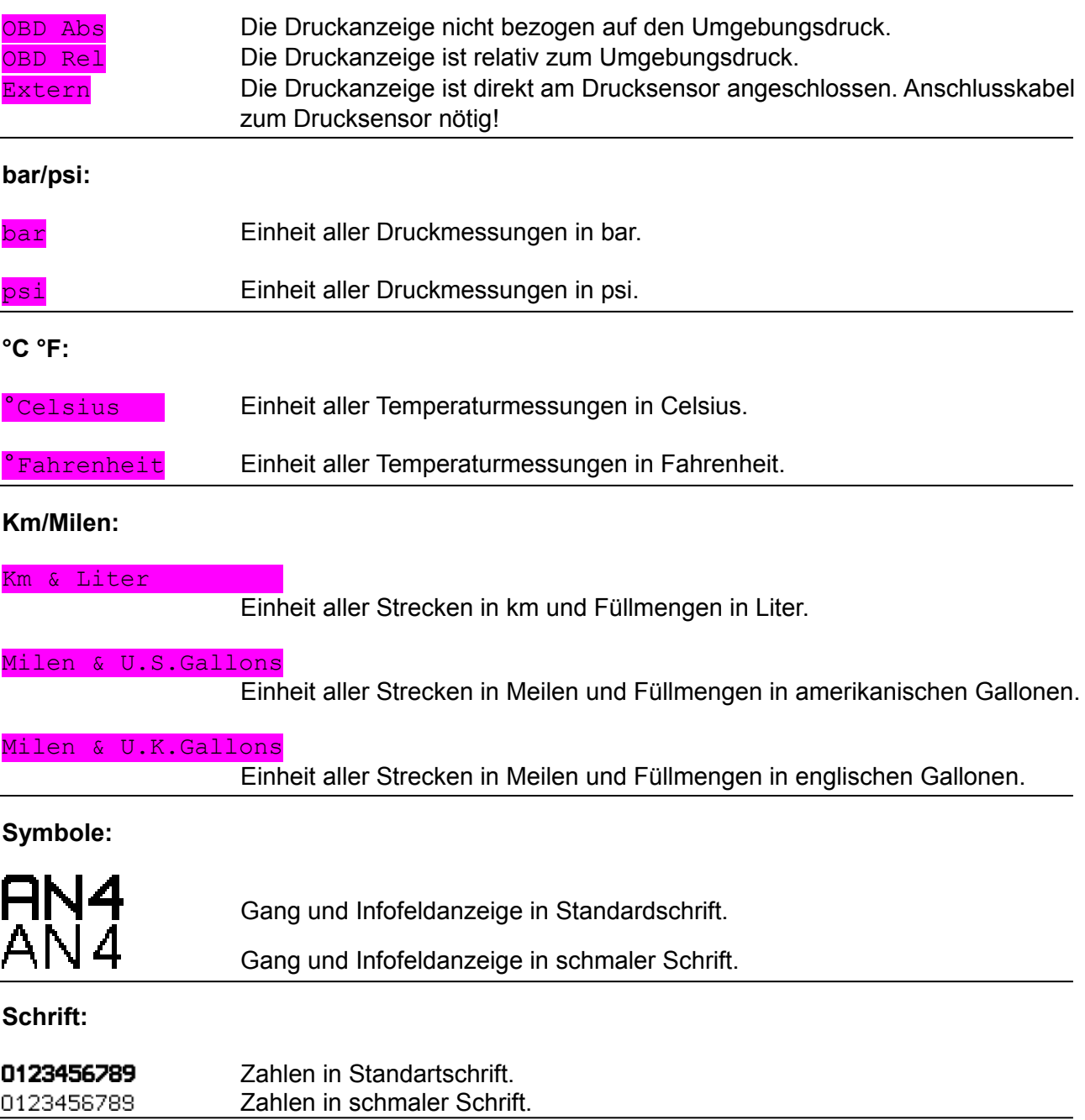

**Ein Produkt von MDC**

4

-V1.11-  $Meni (4)$  Festlegen der Wertausgabe im kleinem Infofeld

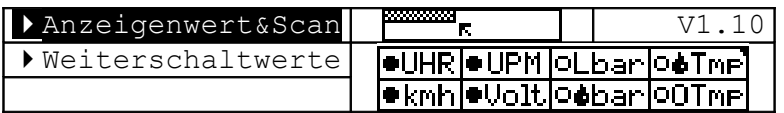

## **Anzeigenwert&Scan:**

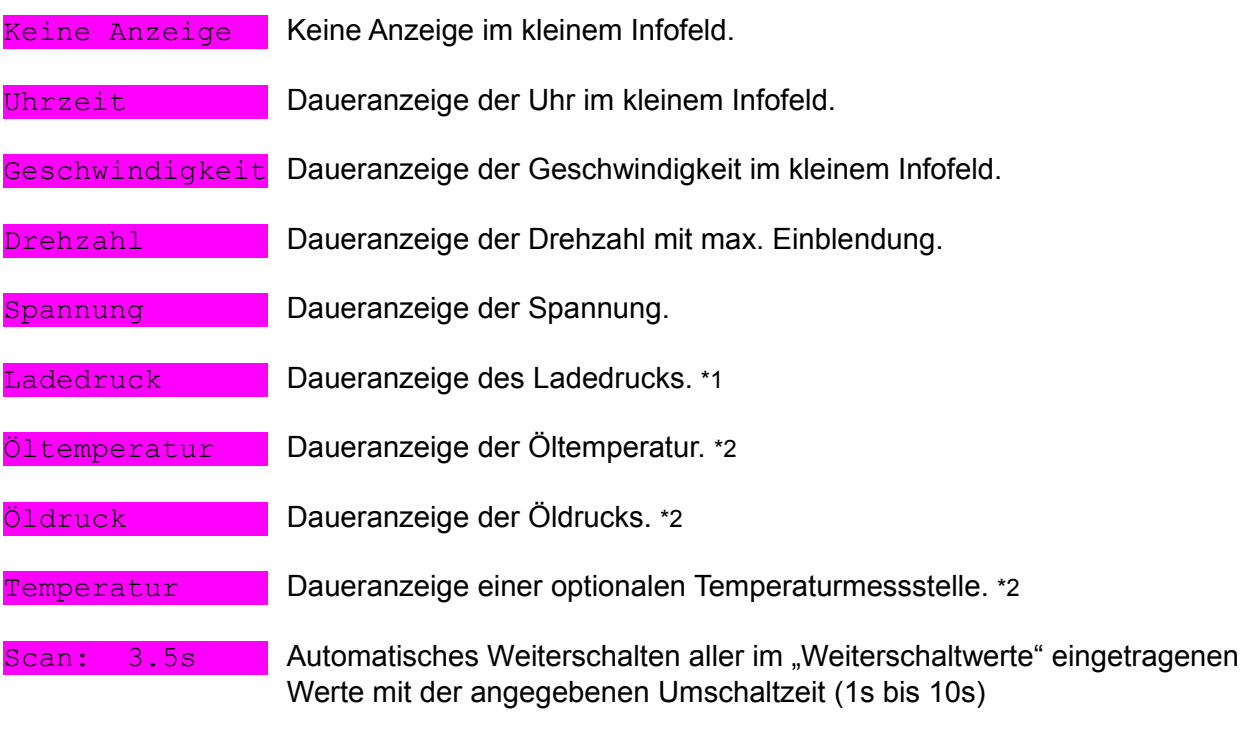

\*1 Kabel zum Motorraum muss angeschlossen sein.

Verteilerbox mit Sensoren notwendig.

## **Weiterschaltwerte:**

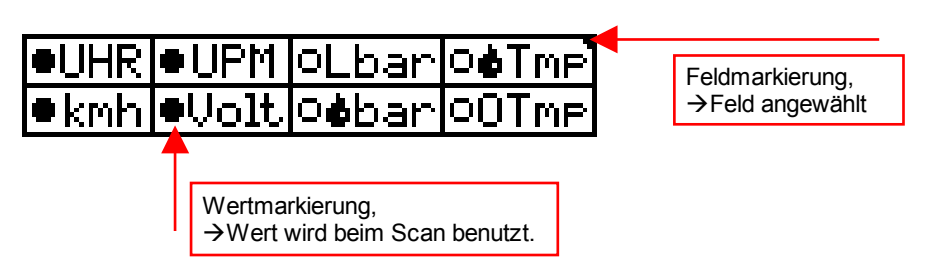

Hier werden alle Werte eingetragen, die beim automatischen Weiterschalten (Scan Funktion) angezeigt werden sollen. Insgesamt stehen die gleichen 8 Werte wie im der Daueranzeige zur Verfügung.

### Auswahl:

Feld mit der Eingabetaste (rechts) anwählen. Erkennbar an der Markierung oben rechts im Feld. Um den Wert in die Scan Funktion aufzunehmen die gleiche Taste (Eingabetaste) 2 Sekunden halten. Zum Austragen ebenfalls wieder 2s halten.

**Ein Produkt von MDC**  $-V1.11-$ 

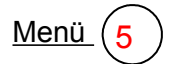

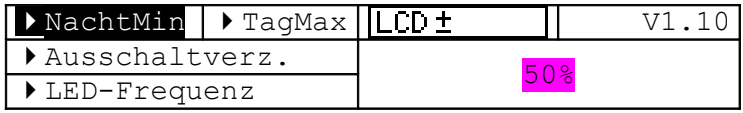

### **NachtMin:**

33% Leuchtstärke der LCD Beleuchtung bei eingeschaltetem Licht

100% Keine dimmen bei Licht.

### **TagMax:**

50% 66%

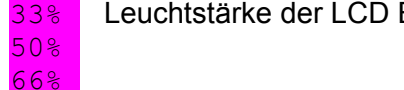

33% Leuchtstärke der LCD Beleuchtung bei ausgeschaltetem Licht.

100% Maximalwert

### **Ausschaltverz:**

10s Ausschaltverzögerung der LCD Beleuchtung nach Abschalten der Fahrzeugelektronik. Der Wert gilt auch beim Betätigen einer Taste im Standby, die die LCD Beleuchtung kurzzeitig aktiviert. Nach Ablauf dieser Zeit, wird die LCD Beleuchtung ausgeschaltet.

## **LED-Frequenz:**

+0.. +5 Um ein Flimmern, bedingt durch Herstellungstoleranzen des LCD bei Licht-Ein (LCD gedimmt) zu verhindern, kann die Frequenz des LCD verändert werden. Wertebereich 0(schnell) bis 5(langsam).

**Ein Produkt von MDC**

 $-V1.11-$ 

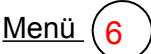

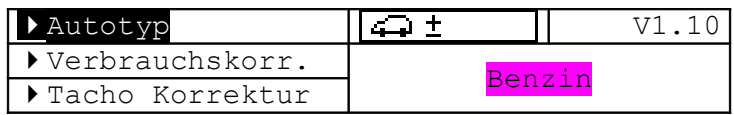

## **Autotyp:**

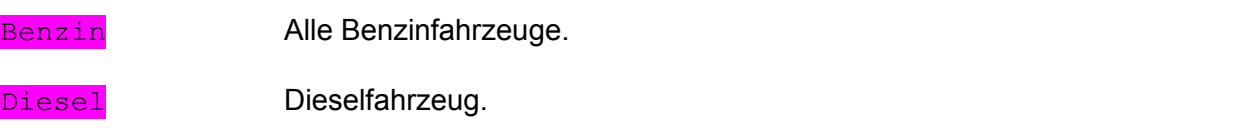

# **Verbrauchskorr:**

 $-124...+124$  Verbrauchskorrektur. Hier können Fertigungstoleranzen der Einspritzanlage ausgeglichen werden. Dient auch zum Eichen der Verbrauchsanzeige (Aktuell und Durchschnitt) bei getunten Fahrzeugen (-124% bis +124% in 1% Schritten. Grundwerte für Diesel. Beim Benziner können Eingaben bis 100% möglich sein!

# **Tacho Korrektur:**

 $-15...+15$  Tachokorrektur. Hier können die Toleranzen der Tachoanzeige des Bordcomputers ausgeglichen werden. Dient auch zum Eichen der Anzeige bei anderen Reifengrößen zur korrekten Geschwindigkeitsanzeige. (-15% bis +15%) Bezugsgröße: 100% ist der smart Tacho. (Regelabweichung Originaltacho ca. +6-8%)

**Ein Produkt von MDC** -V1.11-

Menü $(7)$ 

Aktive Seiten im Infofeld.

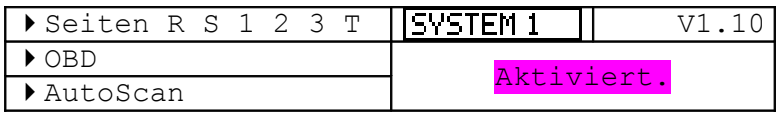

# **Seiten R S 1 2 3 T**

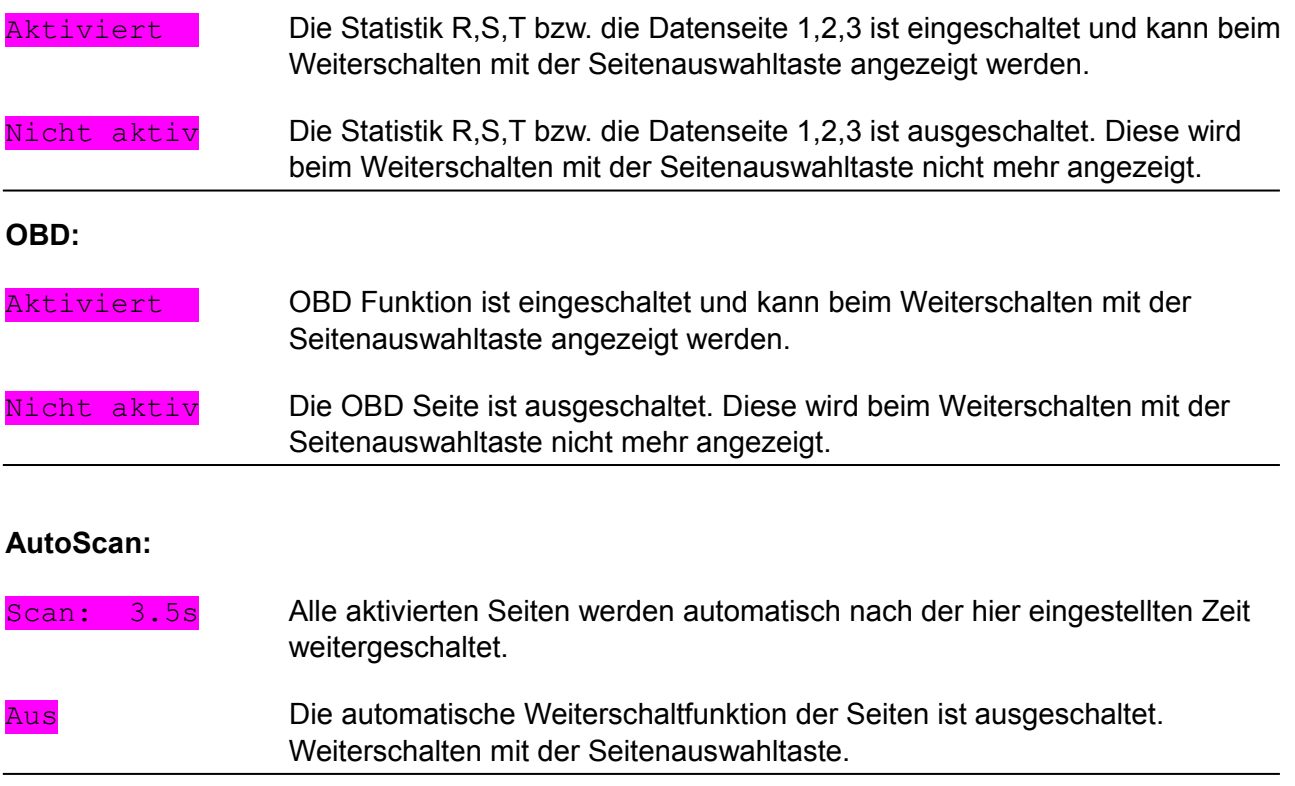

**Ein Produkt von MDC**  $-V1.11-$ 

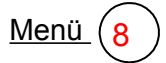

Menü $(8)$  Aktive Seiten im Infofeld.

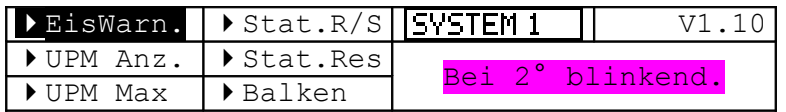

### **EisWarn.:**

# Keine Eiswarnung

Hier kann das Eiswarnsymbol deaktiviert werden.

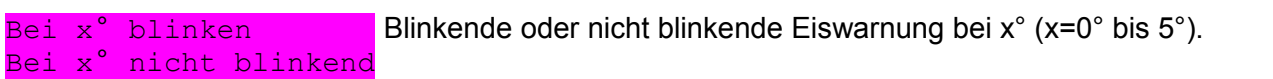

### **UPM Anz.:**

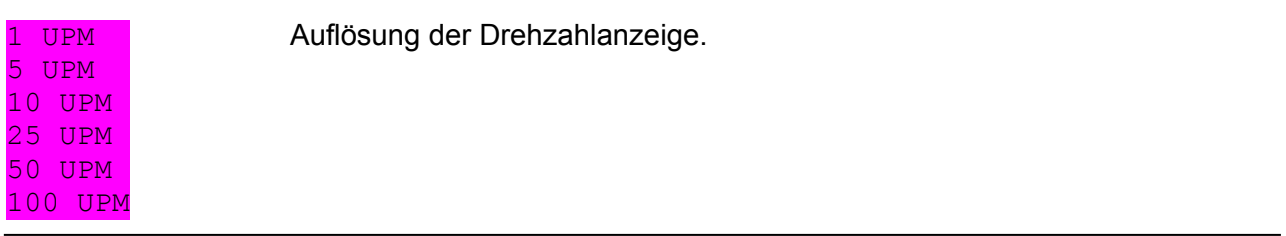

### **UPM Max.:**

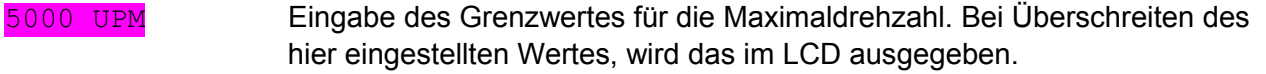

### **Stat R/S.:**

### Stat. mit Max.kmh

Fahrstatistik mit Erfassung und Darstellung der Maximalgeschwindigkeit. Hinweis: Die Durchschnittsgeschwindigkeit wird dabei ohne Kommastelle angegeben.

#### Stat.ohne Max.kmh

Fahrstatistik ohne Erfassung und Darstellung der Maximalgeschwindigkeit Hinweis: Die Durchschnittsgeschwindigkeit wird dabei mit einer Kommastelle genau angegeben.

### **Stat.Res:**

Reset Stat. nach 5h

Automatisches Reset des Statistik S nach der hier eingestellten Zeit bei abgestelltem Fahrzeug. Zeitbereich 1 bis 24 Stunden.

#### Reset Stat. nach Kein autom.Reset

Automatisches Reset des Statistik S ist abgeschaltet. Die Statistik S kann über die rechte Seitenauswahltaste manuell zurückgesetzt werden.

**Ein Produkt von MDC** -V1.11-

# **Balken:**

Verschieden Darstellungen der Balken für Tankinhalt und Wassertemperatur.

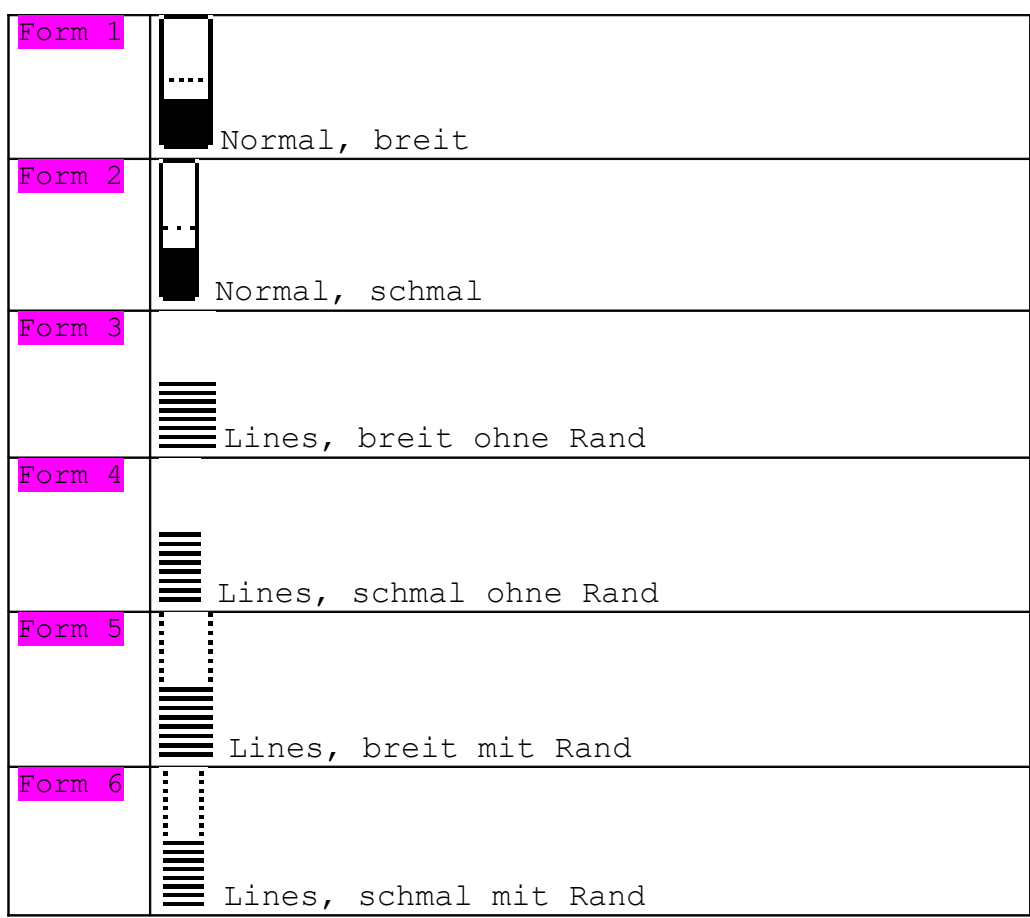

**Ein Produkt von MDC**

-V1.11-

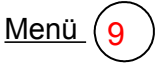

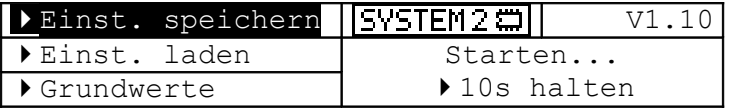

# **Einst. speichern:**

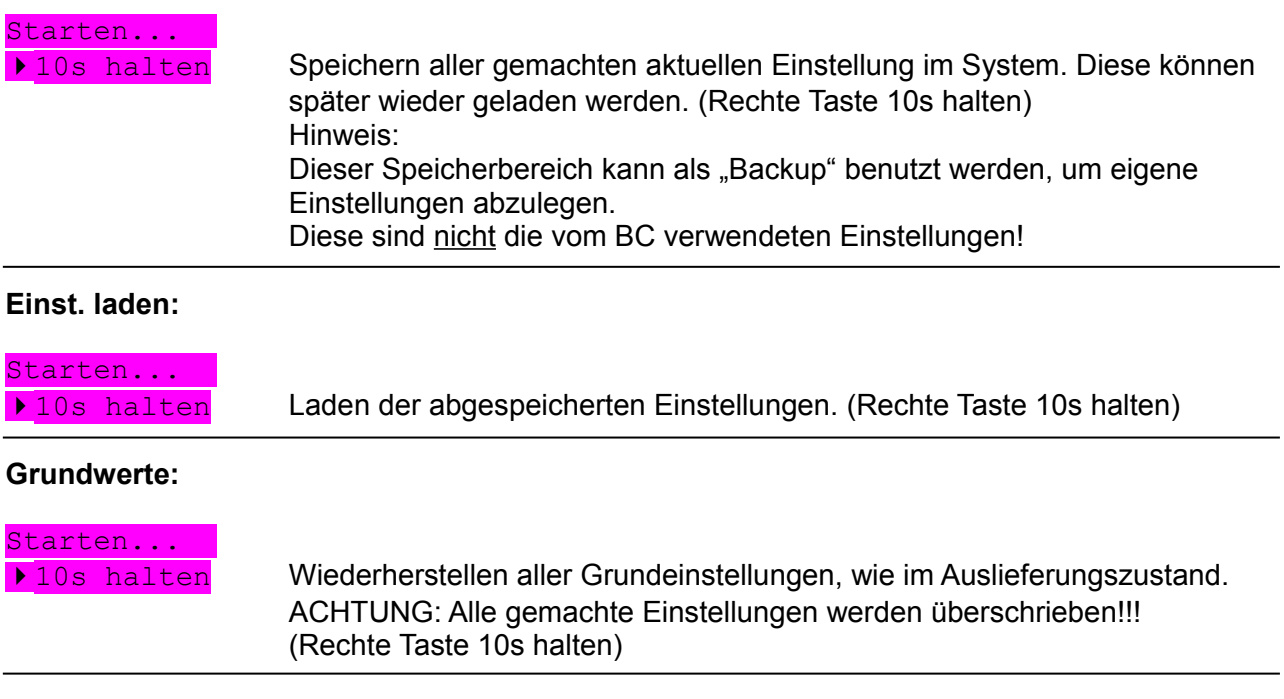

**Ein Produkt von MDC**  $-V1.11-$ 

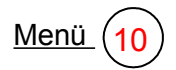

Menü  $(10)$  Seitenaufbau der Datenseite Nr.1.

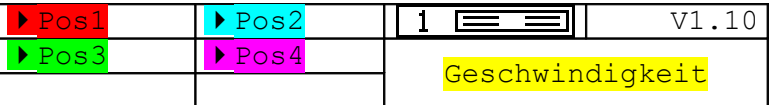

# **Pos1...4 :**

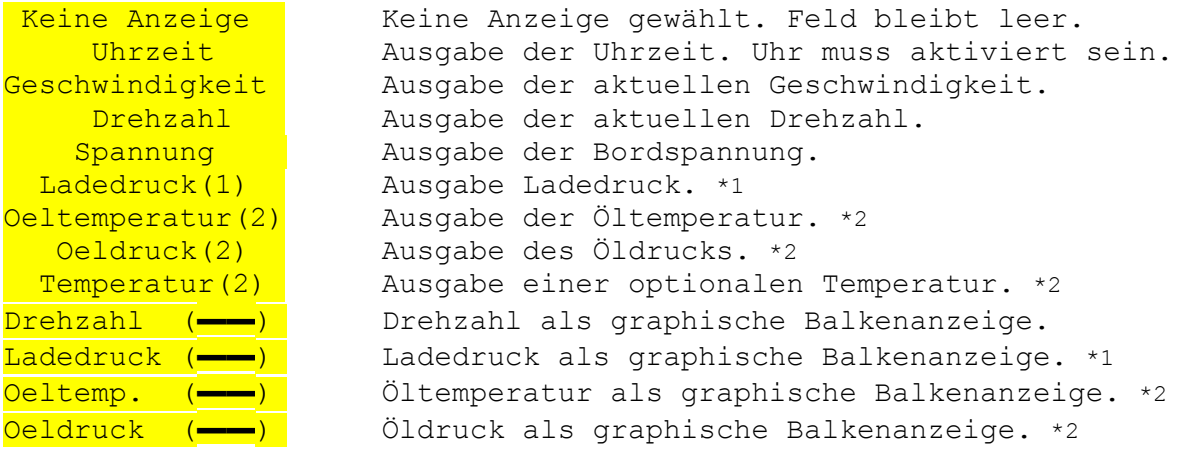

Im Infofeld (rechtes LCD, mittlerer Bereich) können außer den beiden Statistiken R und S auch drei Datenseiten mit der Seitenauswahltaste ausgewählt werden. Die Zusammenstellung der Datenseite 1 und 2 kann der Benutzer selbst bestimmen.

Hinweis: Die einzelnen Seiten lassen sich im Menü 7 einzeln zu oder abschalten.

Jede der vier Position einer Seite, kann mit den oben aufgelisteten 12 Anzeigen besetzt werden. Es können auch graphische Ausgaben mit Digitalausgaben gemischt werden. Einzelne Positionen können auch leer bleiben (Keine Anzeige).

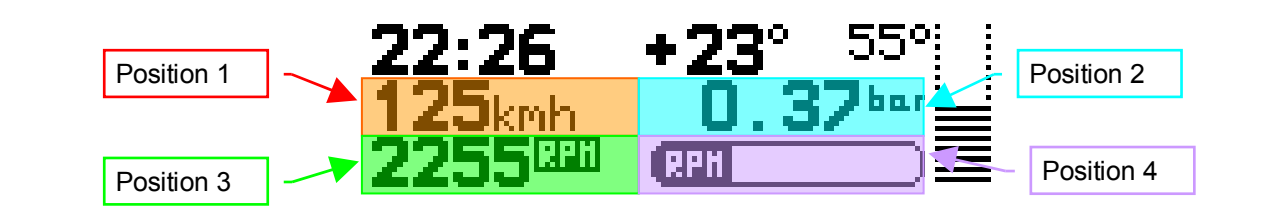

11

Menü $(11)$  Seitenaufbau der Datenseite Nr.2

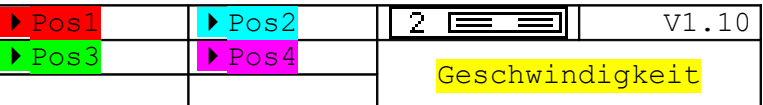

## **Wie Datenseite Nr.1**

- \*1 Kabel zum Motorraum muss angeschlossen sein.
- Verteilerbox mit Sensoren notwendig.

**Ein Produkt von MDC**  $-VI$ . 11-

12

### Menü (12) Seitenaufbau der Datenseite Nr.3.

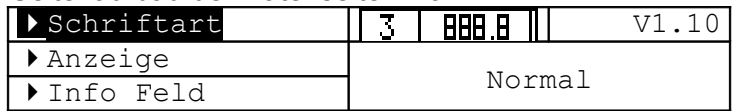

Ausgabe eines ausgewählten Wertes in großer Schrift auf der 3.Datenseite. Zusätzlich kann ein Ausgabewert in der Infofeldanzeige während der Großschriftdarstellung ausgewählt werden, so das z.B. bei Ausgabe des aktuellen Verbrauchs in Großanzeige, im Infofeld die Drehzahl, statt des Standardwertes angezeigt werden kann.

## **Schriftart:**

1234567890

Normal **Auswahl des Zeichensatzes der Großanzeige in normaler Schriftart.** Schmal Auswahl des Zeichensatzes der Großanzeige in schmaler Schriftart.<br>1234567890

### **Anzeige:**

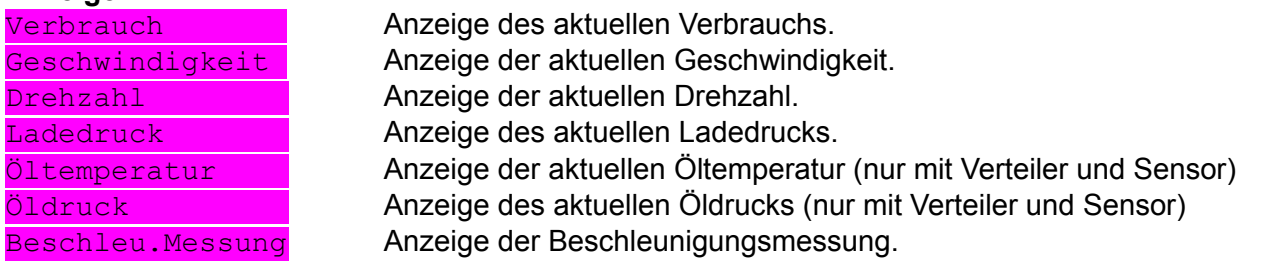

### **Info Feld:**

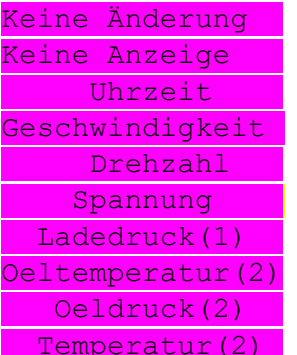

Der Ausgabewert im Infofeld bleibt unverändert. Kein Anzeigewert im Infofeld bei Großanzeige. Ausgabe der Uhrzeit bei Großanzeige. Uhr muss aktiviert sein. Ausgabe der aktuellen Geschwindigkeit bei Großanzeige. Ausgabe der aktuellen Drehzahl bei Großanzeige. Ausgabe der Bordspannung bei Großanzeige. Ausgabe Ladedruck bei Großanzeige. \*1 Ausgabe der Öltemperatur bei Großanzeige. \*2 Ausgabe des Öldrucks bei Großanzeige . \*2 Ausgabe einer optionalen Temperatur bei Großanzeige.  $*2$ 

Hinweise:

- Bei Anzeige des aktuellen Verbrauchs, wird die Verbrauchsanzeige im linken LCD abgeschaltet.
- Bei der Beschleunigungsmessung wird während der Messung die Geschwindigkeit im "kleinen Infofeld" angezeigt.
- Um die Datenseite anzeigen zu können, muss diese im Menü 7 aktiviert sein!

Zusätzliche Funktionen der rechten Seitenauswahltaste:

- 1. Durch halten der rechten Seitenauswahltaste von 2s (7,5s bei Beschleunigungsmessung) kann zum nächsten freigeschalteten Ausgabewert weiter geschaltet werden.
- 2. Bei der Beschleunigungsmessung wird durch Betätigen der Seitenauswahltaste von 2s der Messwert auf Null gesetzt und die Messung gestartet. Zum Starten der Messung muss die aktuelle Geschwindigkeit kleiner sein als der Endwert der Geschwindigkeitsmessung. Nochmaliges Betätigen von 2s beendet eine gestartete Messung wieder.

Ausgabebeispiel aktueller Verbrauch in normaler Schriftart:

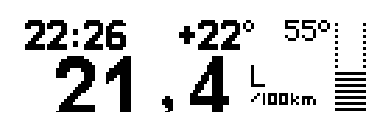

**Ein Produkt von MDC**  $-V1.11-$ 

## **Statistik Anzeigen:**

Es gibt insgesamt drei Statistikseiten (R, S, T). Die Statistik R wird manuell zurückgesetzt. Die Statistik S kann wahlweise automatisch nach Ablauf einer vorgegebenen Zeit, bei abgestelltem Fahrzeug (auch abschaltbar) oder auch manuell zurückgesetzt werden. Beide Statistiken können im Menü 7 einzeln zu oder abgeschaltet (verwendet) werden. Die Sonderfunktionen der Statistiken sind nur mit dem Windows-Setup Programm möglich.

Bei Verwendung des Setup Programms können zusätzliche Einstellungen vorgenommen werden!

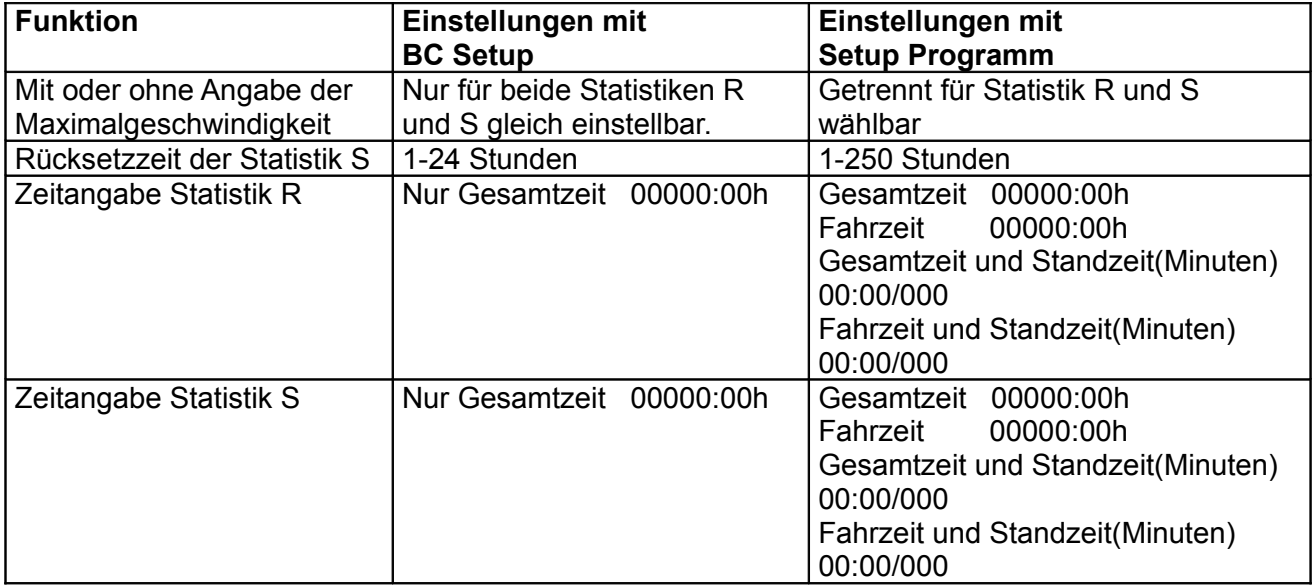

Beispiel: Statistik R ohne Ausgabe der Maximalgeschwindigkeit

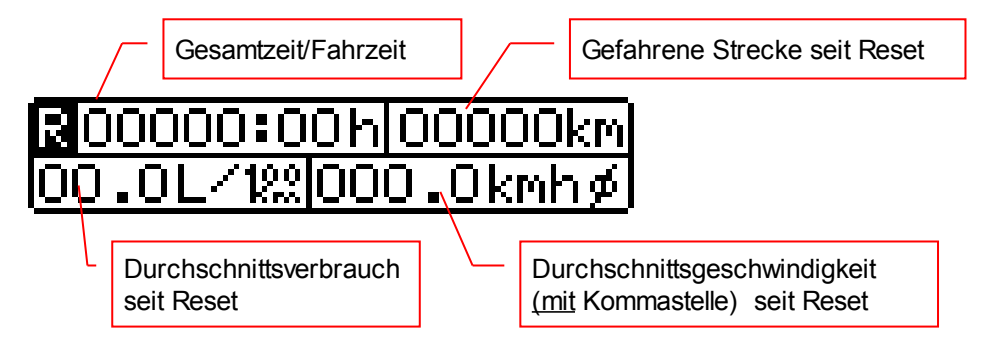

Beispiel: Statistik S mit Ausgabe der Maximalgeschwindigkeit sowie Gesamtzeit/Standzeit

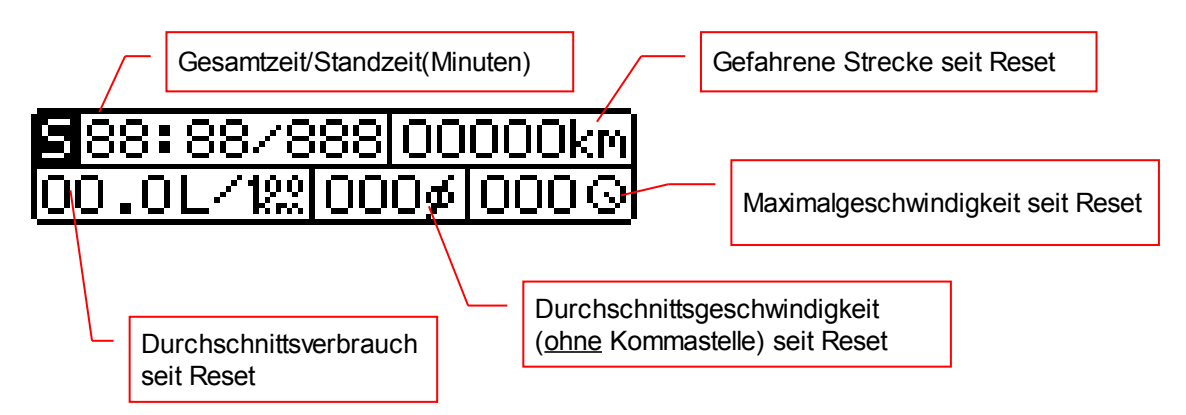

Dokumentation Smart Bordcomputer 451 Seite 17/26

**Ein Produkt von MDC**

#### $-V1.11-$

# **OBD-Diagnostik:**

Mit dem BC lassen sich Diagnosedaten des Fahrzeugs ohne weitere Hilfsmittel darstellen. So lassen sich je nach Fahrzeugtyp (Benzin oder Diesel) verschiedene OBD Parameter des Fahrzeugs auslesen.

Wie z.B.

- Drehzahl
- Geschwindigkeit (nicht die Tachogeschwindigkeit)
- [Kühlmitteltemperatur](http://www.blafusel.de/obd/obd2_specs.html#1)
- Einlaß-Lufttemperatur
- Motorlast
- Zündvoreilung
- Drosselklappenstellung
- Meßwerte Lambdasonde
- …. und alle vom Fahrzeug unterstützten Messwerte (PID's)

Zusätzliche lässt sich der Fehlerspeicher auslesen und löschen. Dabei können vorläufige und endgültige Fehlercodes gelesen werden (SID7 und SID3).

### Darstellung/Bedienung:

Die OBD-Werte werden im rechten Display im Infofeldbereich angezeigt.

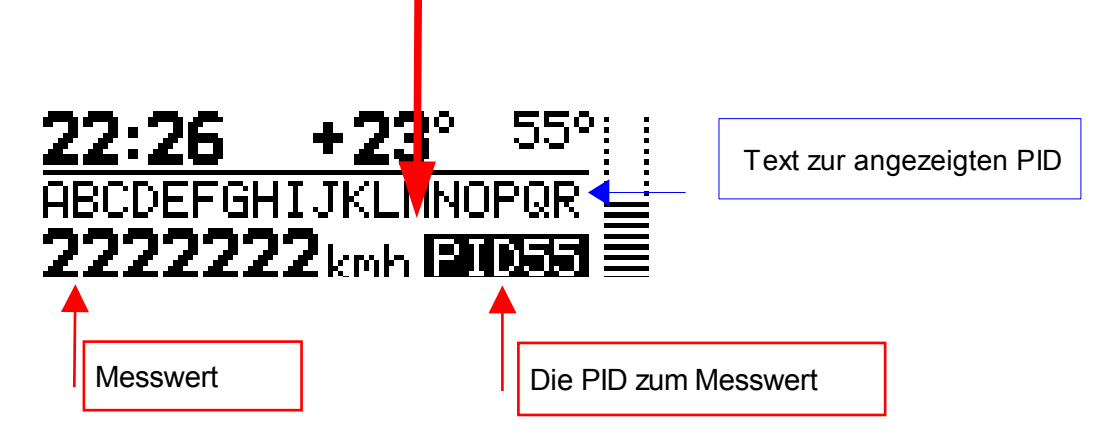

Mit der rechten Taste kann zum nächsten Messwert (PID) weitergeschaltet werden. Dabei wird zur nächsten freigeschalteten PID gewechselt. Die Freischaltung wird mit dem Windows Einstellprogramm vorgenommen. Zum Weiterschalten die Taste 2s halten.

Mit der linken Taste kann der Fehlerspeicher ausgelesen werden. Dabei wird bei jeder Betätigung zwischen den beiden Fehlerspeicher umgeschaltet.

Zum Löschen des Fehlerspeichers die linke Taste 10s halten.

**Ein Produkt von MDC**

-V1.11-

## **Anschluss der Verteilerbox:**

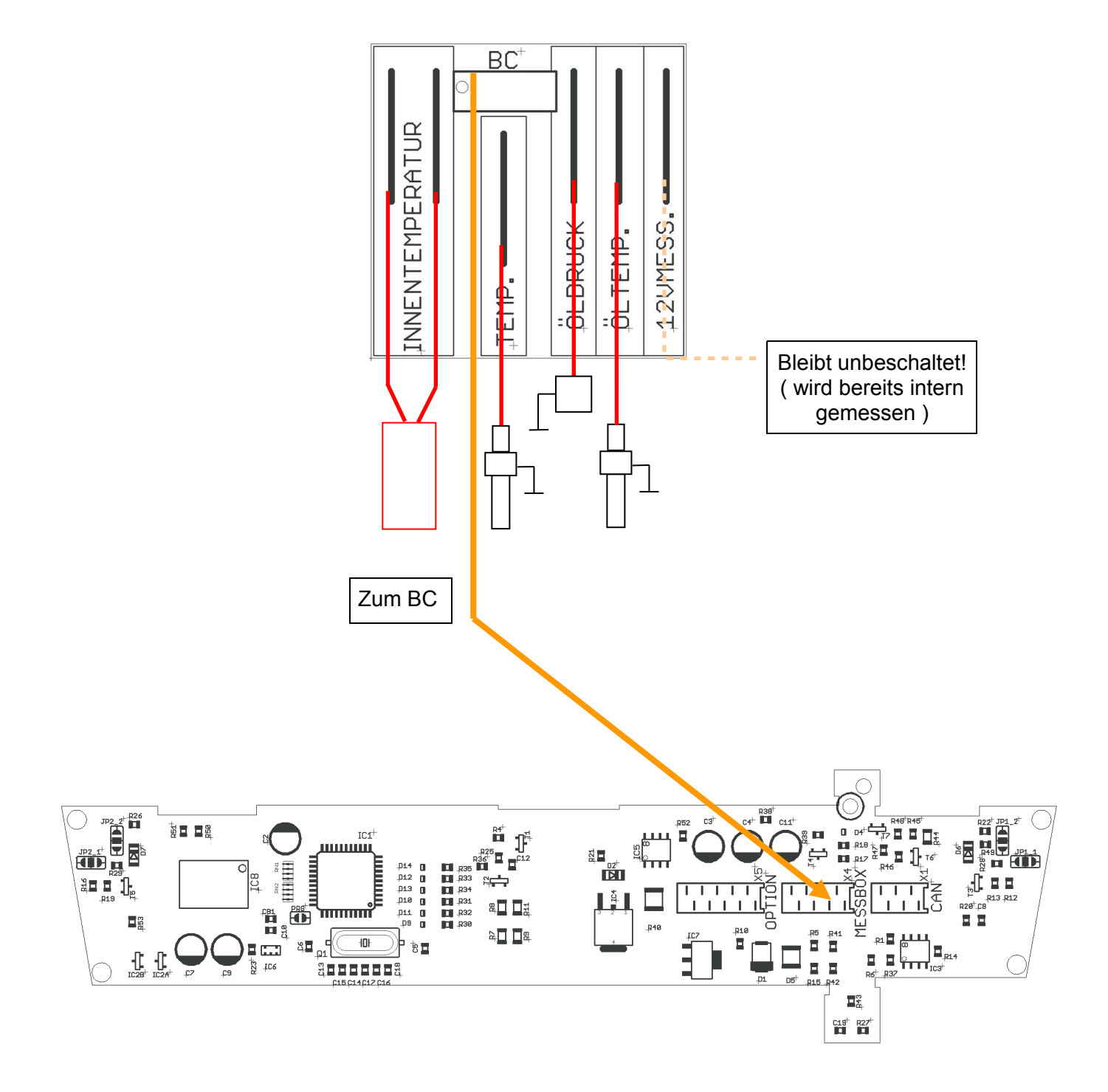

**Ein Produkt von MDC**  $-V1.11-$ 

### **Anschluss Optionsstecker:**

Hier stehen verschiedene Funktionserweiterungen zur Verfügung. Wie z.B. der Anschluss des Tempomaten oder der PC Anschluss zum Update und Einrichten, aber auch weitere Möglichkeiten sind aufsteckbar.

Prinzipiell können alle Erweiterungen direkt auf den MDC-Bus ( 10polige Buchse ) aufgesteckt werden. Dabei ist naturgemäß nur EINE Steckverbindung möglich. Wird z.B. die Tempomatverbindung – PC - direkt aufgesteckt, so muss dieser Stecker zum Anschluss der PC-USB abgezogen und der PC-USB Stecker stattdessen aufgesteckt werden.

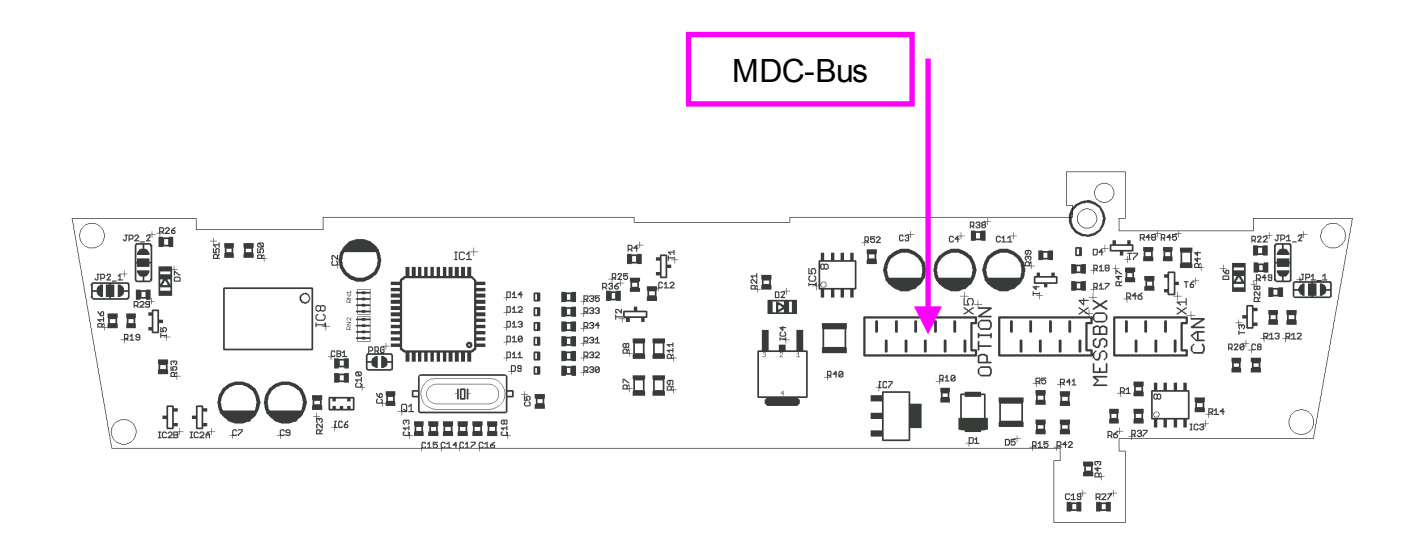

**Ein Produkt von MDC** -V1.11-

Einfacher Anschluss der Versorgung mit der im Lieferumfang enthaltenen kleinen Anschlussbox:

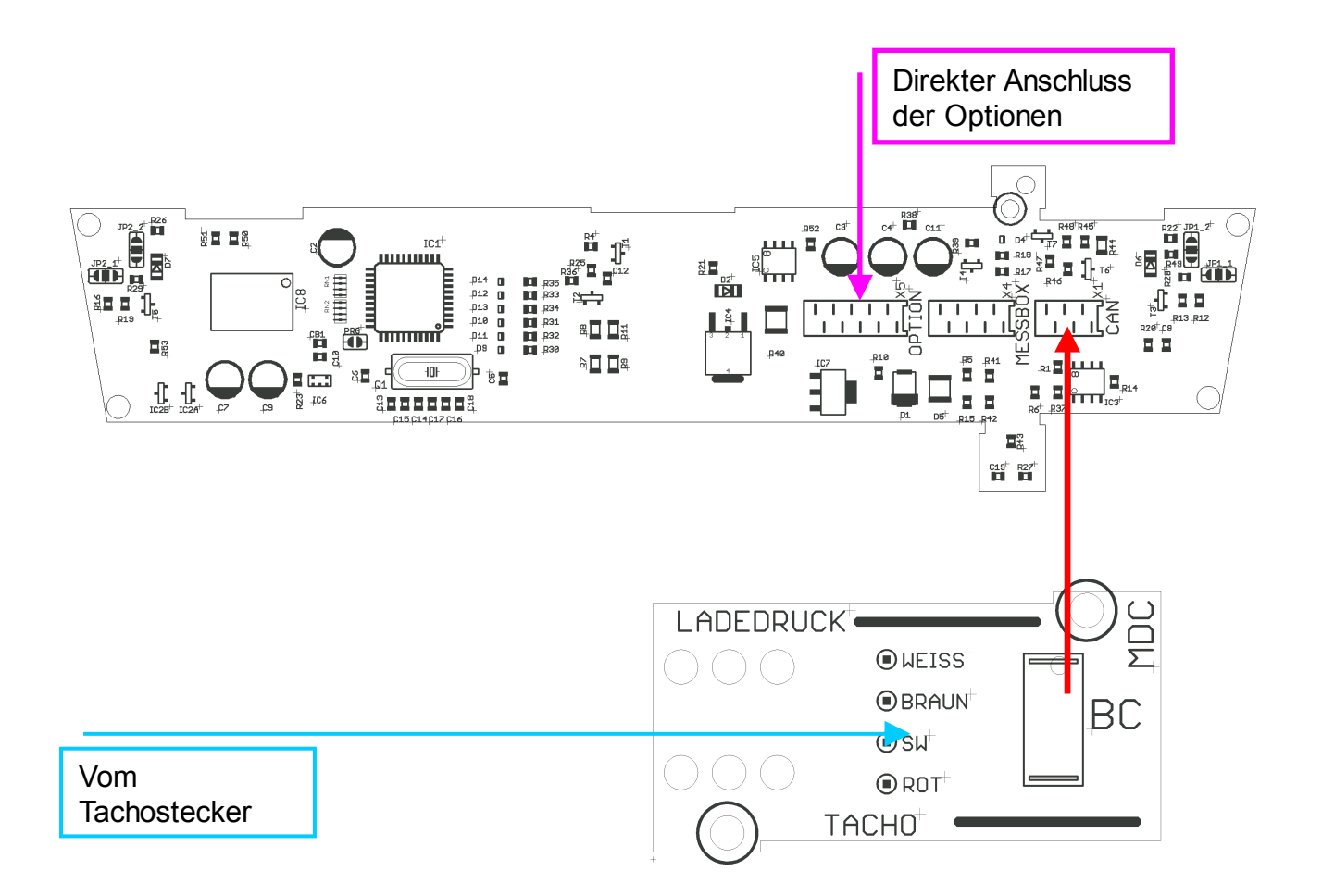

**Ein Produkt von MDC** -V1.11-

### Erweiterter Anschluss der Versorgung mit dem Optionsverteiler:

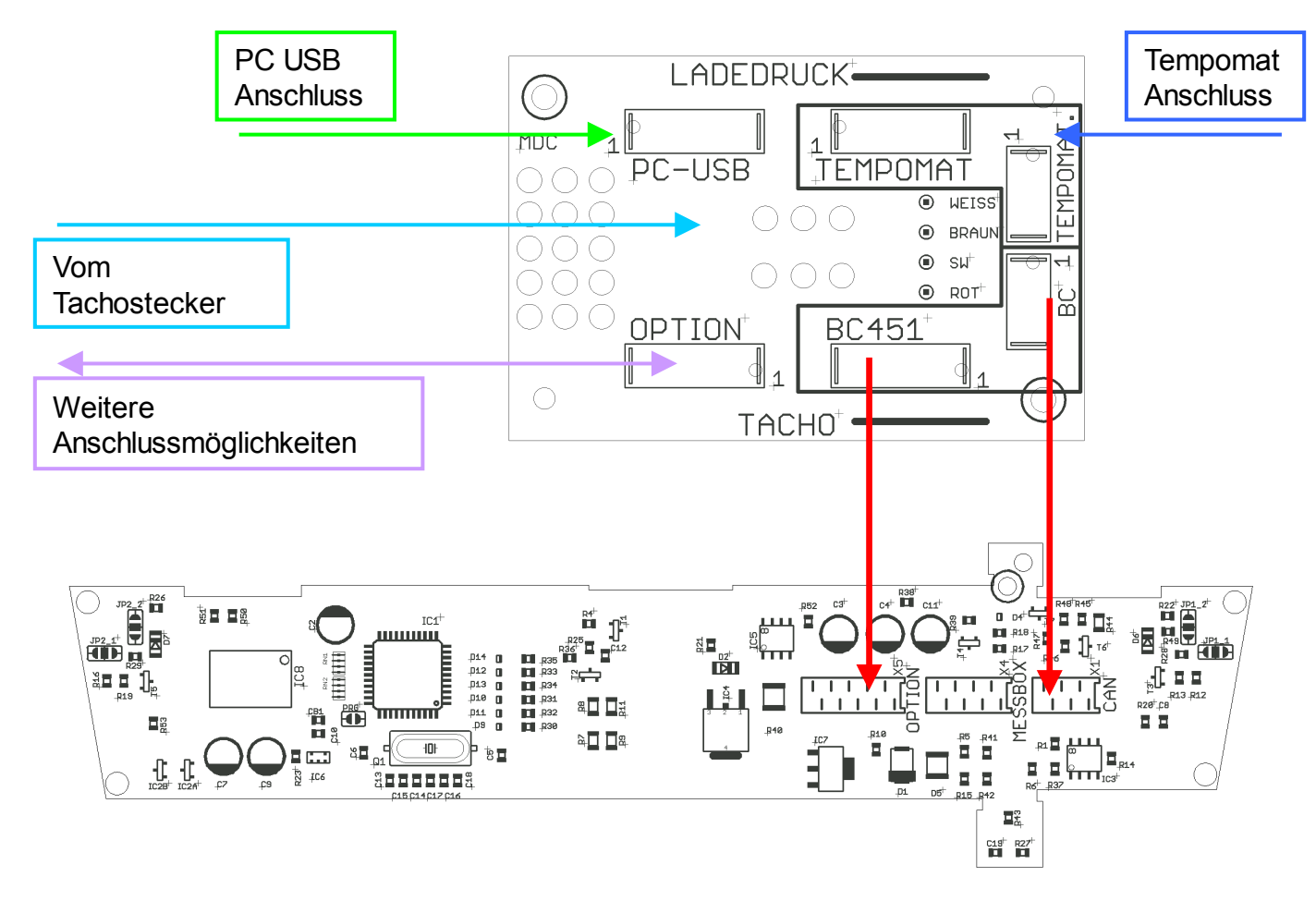

Bei Verwendung einer externen Verteilerstelle (Optionsverteilers), können die Erweiterungsmöglichkeiten OHNE Ausbau des BC aus dem Tacho genutzt werden. **Ein Produkt von MDC** -V1.11-

Anschluss der Taster:

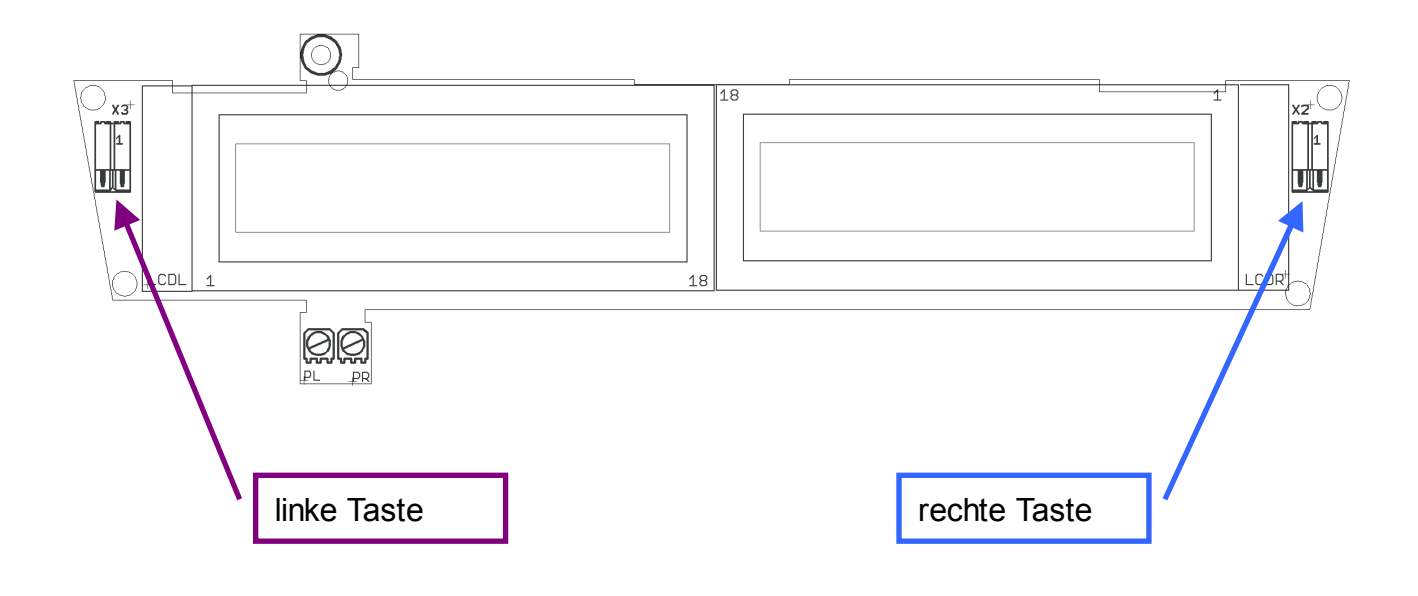

Anschluss eigener Taster:

Zur Bedienung des BC können auch eigene Taster verwendet werden. Diese werden dann an X2 und X3 angeschlossen.

Zur Betätigung, müssen jeweils die beiden Pole der Stecker verbunden werden. Ein entsprechender Kabelsatz ist erhältlich.

**Ein Produkt von MDC** -V1.11-

Warnhinweise werden im linken LCD blinkend HIER angezeigt.

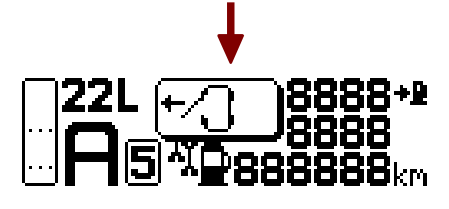

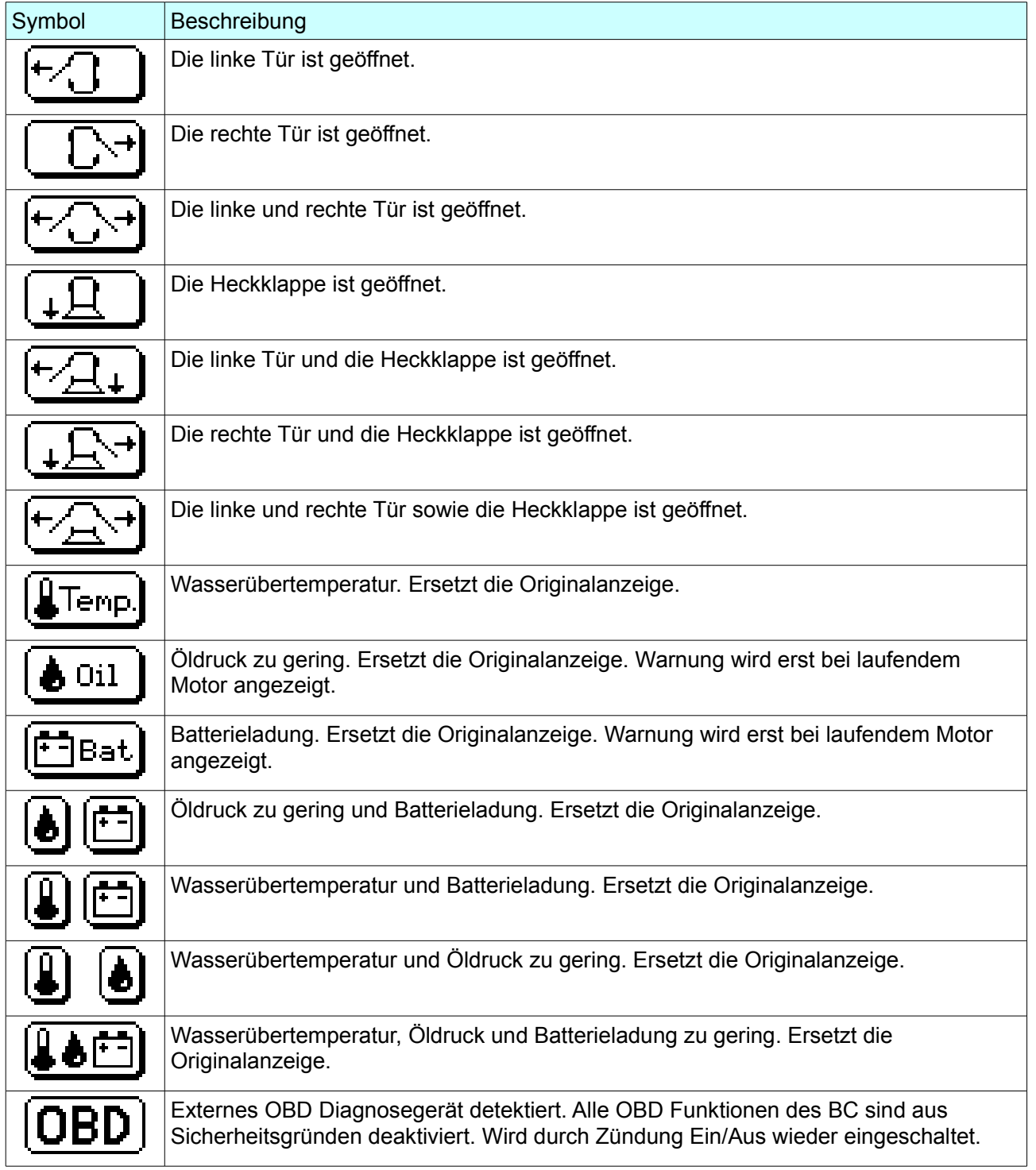

**Ein Produkt von MDC** -V1.11-

Tempomatanzeige:

Bei Verwendung des MDC Tempomaten (ab V2.4) können die Betriebszustände des Tempomaten am BC angezeigt werden. (Kabelverbindung notwendig)

Anzeigen des BC451 im Normalbetrieb:

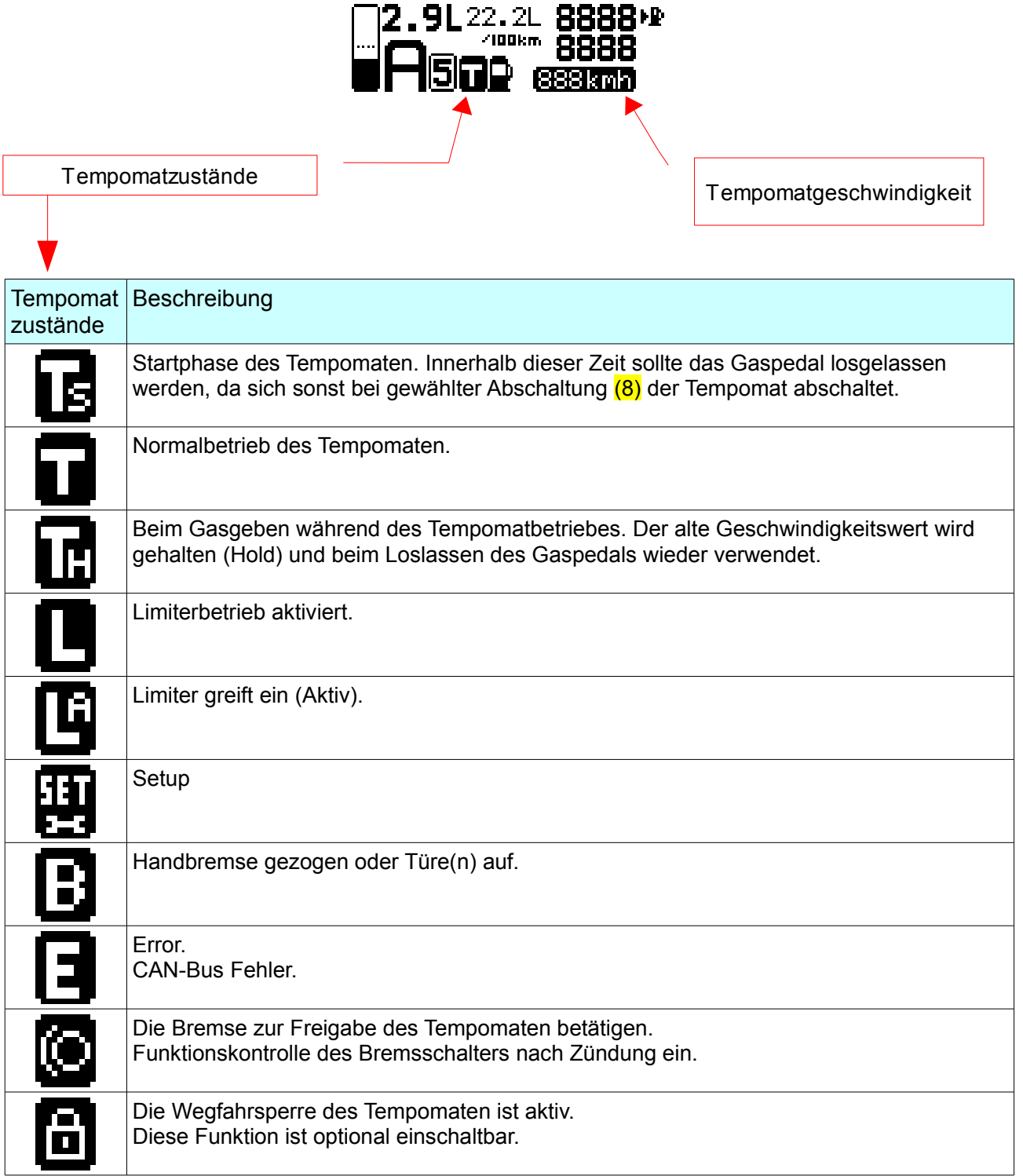

**Ein Produkt von MDC** -V1.11-

Tempomatanzeige im Setup:

Im Setup des Tempomaten werden die Einstellungen im Klartext im rechten Display angezeigt. So können die Tempomateinstellungen sehr einfach vorgenommen werden.

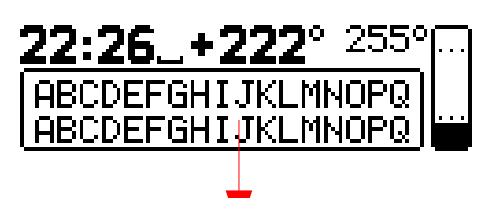

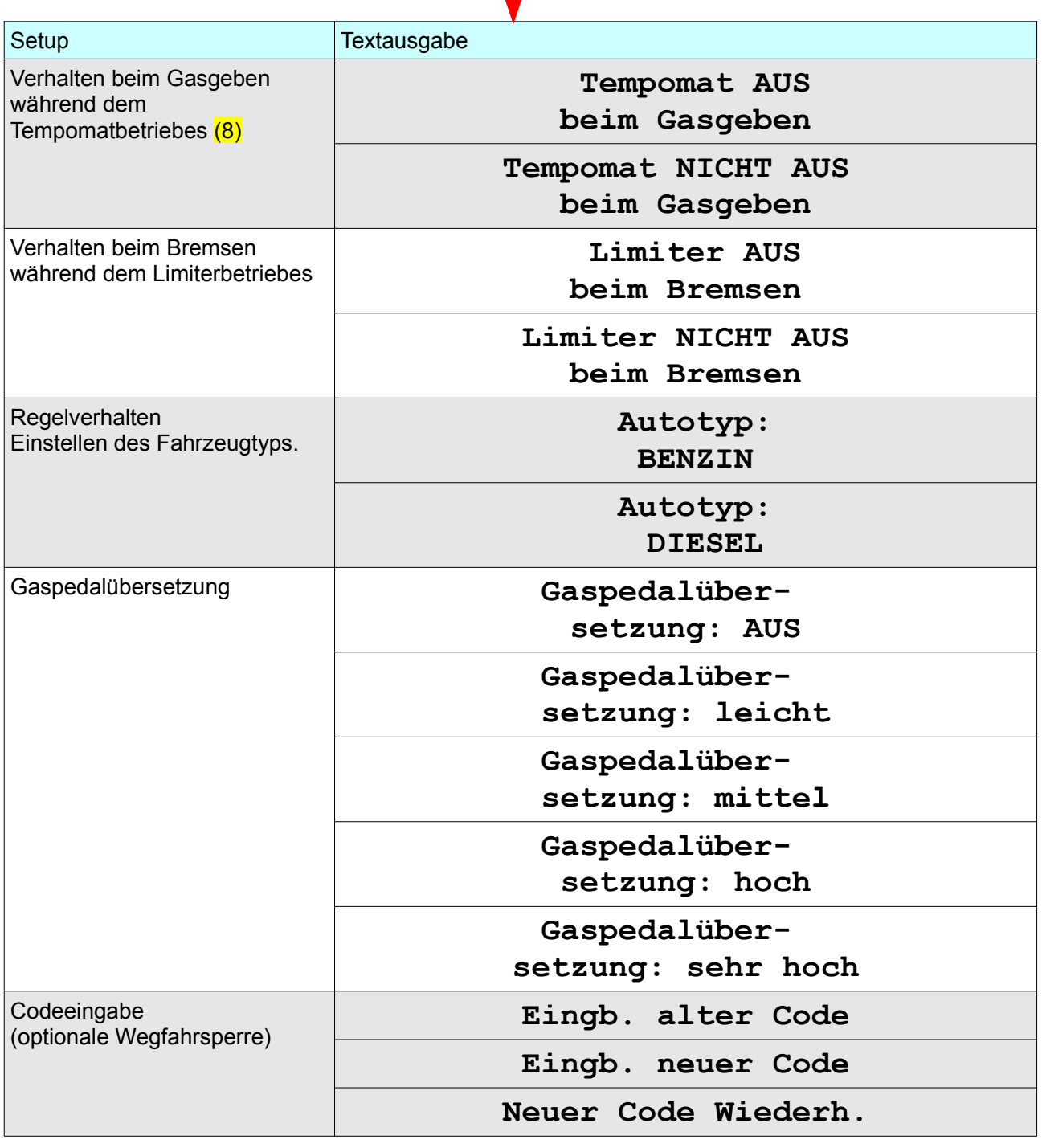